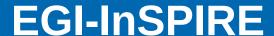

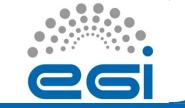

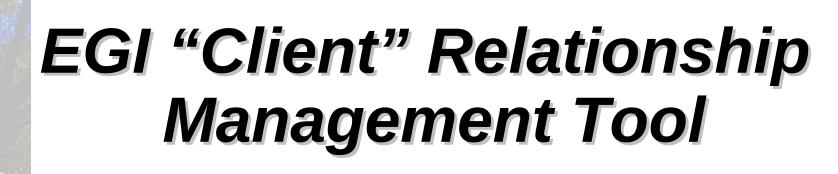

G. Borges, J. Pina

March 2012

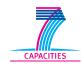

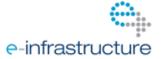

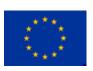

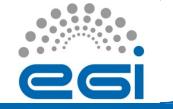

# CRM Basics – Introduction (1)

- Customer Relationship Management are strategies and technologies used to build stronger relationships with clients
- An institution stores information that is related to their clients, and will spend time analyzing it so that it can be used for this purpose
- EGI-InSpire needs an optimised management of relationships between EGI.eu, NGIs and their potential user leads because:
  - EGI partners and their/our "clients" are distributed
  - Conversations with "clients" happen at different places, context and time and EGI partners should share that information
  - EGI needs to construct a portfolio of prospective clients and explore the opportunities

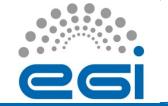

# CRM Basics – Introduction (2)

#### Who are the EGI "clients"?

- All user communities that may be interested in using our infrastructure and services

#### What do we want to record?

- Big user communities are organized under the umbrella of projects (ESFRI, National, Others) working as frontends for the community
- We want to know which projects are out there to which person to talk while approaching those projects
- We want to know which research institutions are working in which project which researchers to talk

#### Who will record information?

- EGI.eu and NGI staff (NILs). Both will be the users of the system

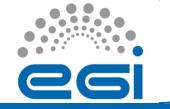

### **CRM Basics – Definitions**

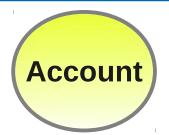

A record for a "client" endpoint
(ESFRI projects, National projects, Other international projects, Research Institution)

Ex: LIFEWATCH, ANAEE, Academy of Athens, ...

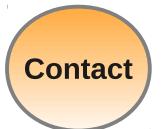

A record for a person associated under an account. Used to record conversations.

Ex: Sheila Anderson, Lucia Banci, ...

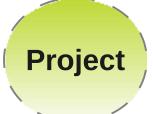

Long term work (tasks, milestones) related to a Contact or to an Account

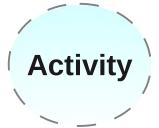

Short term work (calls, ToDos, events) related to a Contact or to an Account

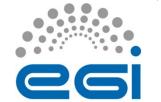

## CRM Basics - Model

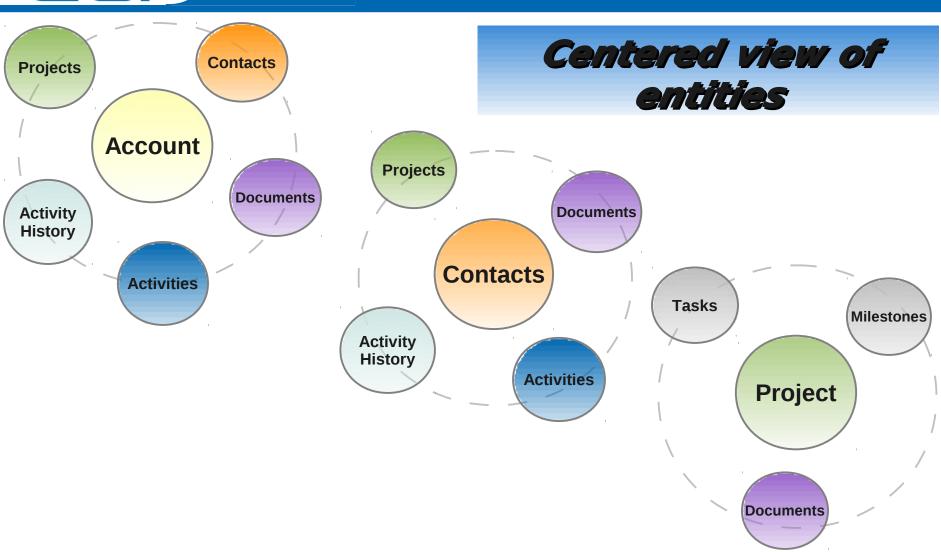

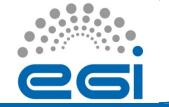

• Use **Accounts** to record Projects and Research Institutions

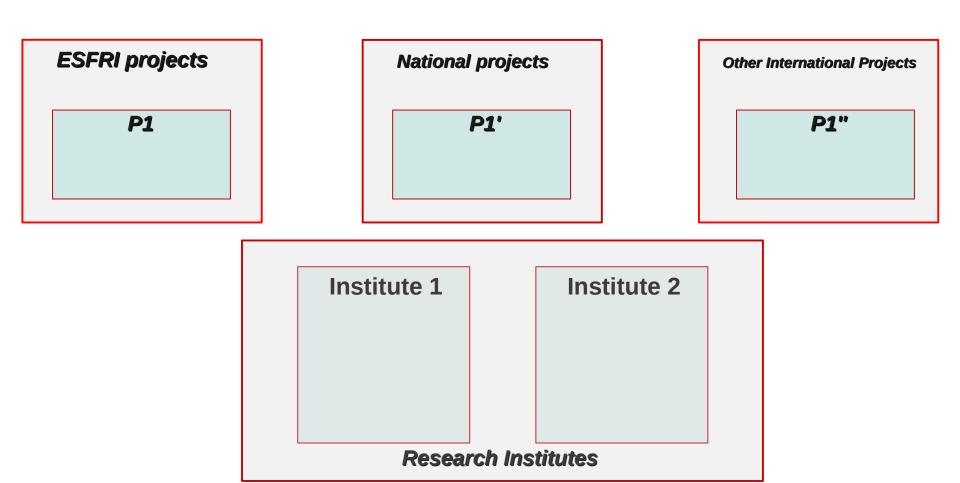

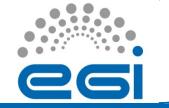

- Use **Accounts** to record Projects and Research Institutions
- Use Contacts to record individuals persons

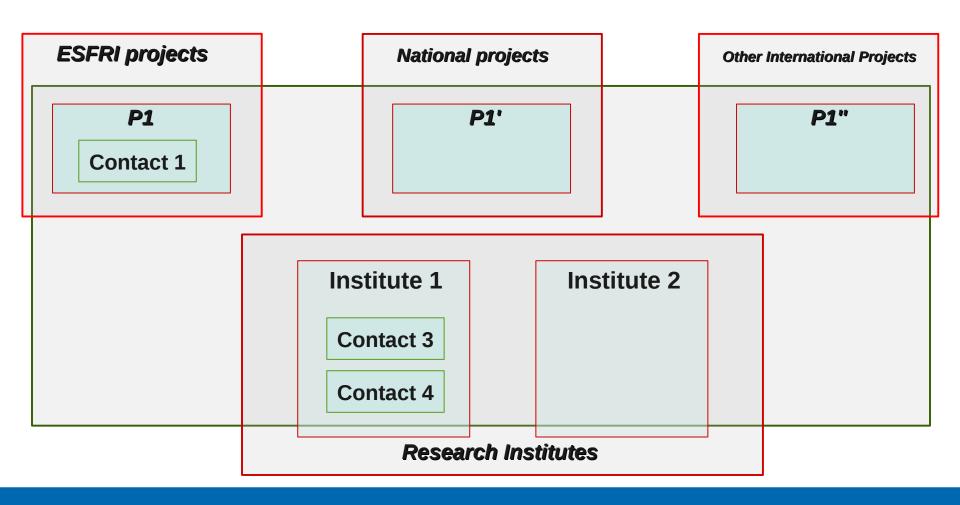

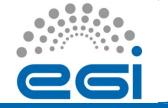

- Use **Accounts** to record Projects and Research Institutions
- Use Contacts to record individuals persons

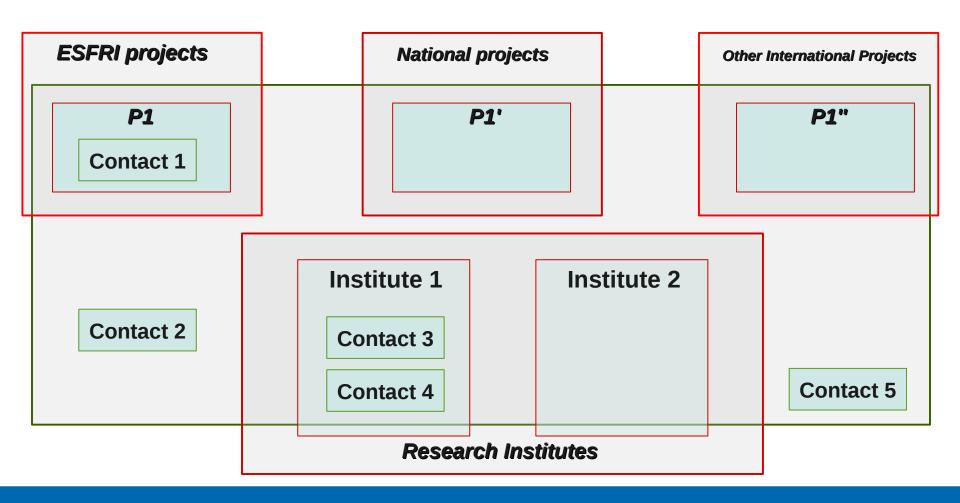

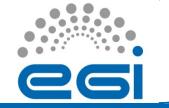

- Use **Accounts** to record Projects and Research Institutions
- Use **Contacts** to record individuals persons
- Use Project List Attribute to link Contacts and Research Institutions to Projects

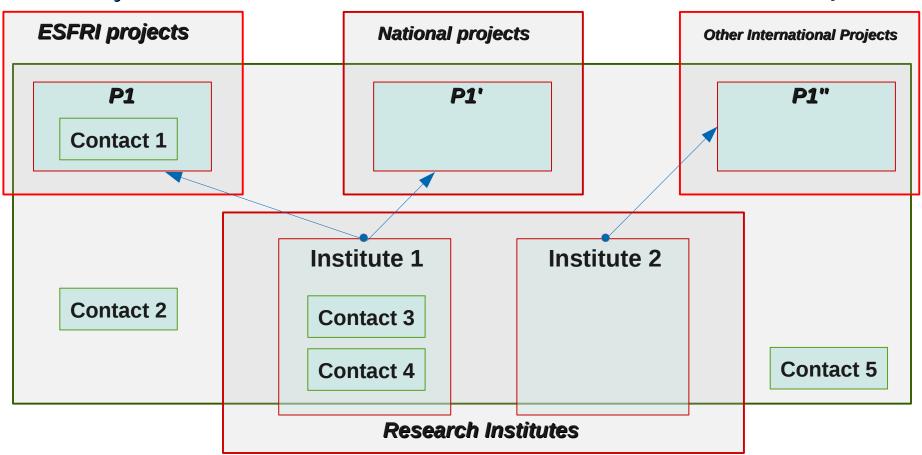

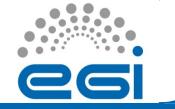

- Use **Accounts** to record Projects and Research Institutions
- Use **Contacts** to record individuals persons
- Use Project List Attribute to link Contacts and Research Institutions to Projects

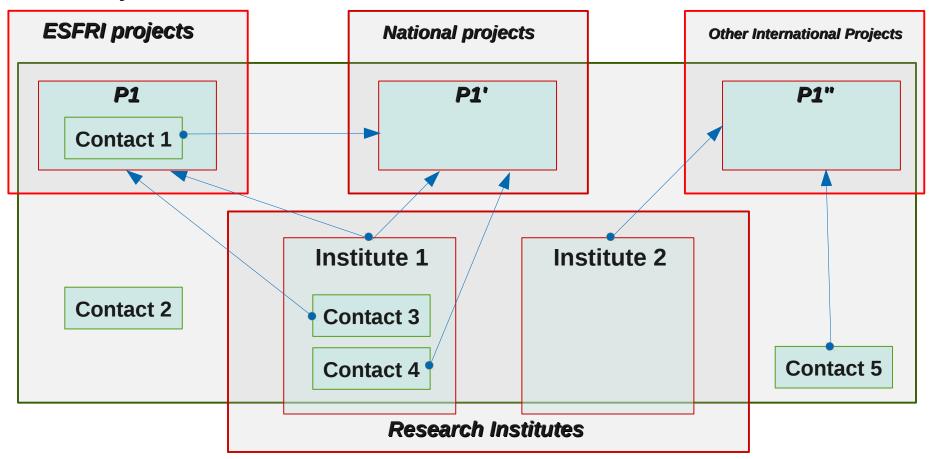

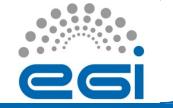

- Use **Accounts** to record Projects and Research Institutions
- Use Contacts to record individuals persons
- Use Project List Attribute to link Contacts and Research Institutions to Projects

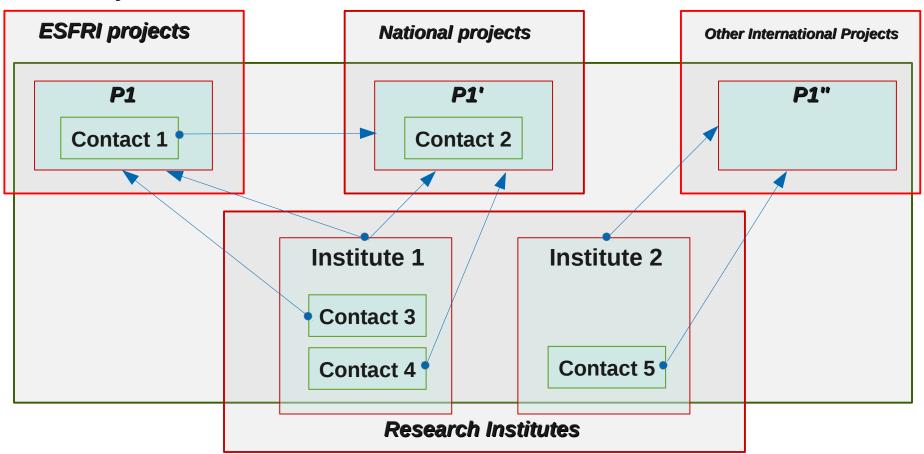

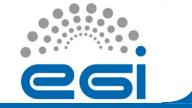

### **EGI CRM - Access**

#### Authentication?

- Via EGI SSO
- Vtiger has been integrated with EGI authentication mechanisms

#### Who has access?

- EGI.eu members
- NILs (https://wiki.egi.eu/wiki/NGI\_International\_Liaison)

#### Someone else needs access?

- NIL form a network of trust
- NILs request will be implemented
- egicrm.helpdesk@lip.pt

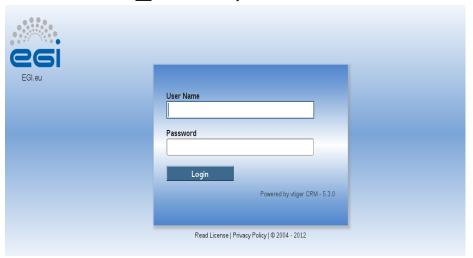

EGI CRM Webpage: https://crm.egi.eu

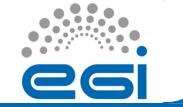

### **EGI CRM** – Tutorials

- Documentation endpoint
  - https://wiki.egi.eu/wiki/CRM
- Detailed information (in progress)
  - Usability of the Tool
  - Clarification of the use cases
  - Account and Contact creation procedure
  - Generation of reports
  - Customization of tool environment (creation of filters, creation of reports)

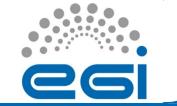

## EGI CRM - Account

| Account Information     |                                       |                               |                                       |
|-------------------------|---------------------------------------|-------------------------------|---------------------------------------|
| Account Name            | European Extremely Large<br>Telescope | Account No                    | ACC7                                  |
| Account Acronym         | E-ELT                                 | Status                        | Active                                |
| Country                 | Abkhazia                              | Website                       | http://www.eso.org/sci/facilities/eel |
| Email                   |                                       | Account Type                  | ESFRI Project                         |
| Project List            | ESFRI:E-ELT                           | Scientific Discipline         | Physical Sciences and Engineerin      |
| Assigned To             | EGI Group Management                  | Modified Time                 | 21-03-2012 10:46:25                   |
| Created Time            | 20-03-2012 17:40:16                   | Start Date                    | 01-01-2013                            |
| End Date                | 01-01-2021                            |                               |                                       |
| Description Information |                                       |                               |                                       |
| Potential for EGI use   |                                       | Interest in e-Infrastructures |                                       |
| Description             |                                       |                               |                                       |

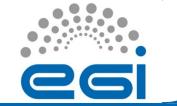

## **EGI CRM** – Contact

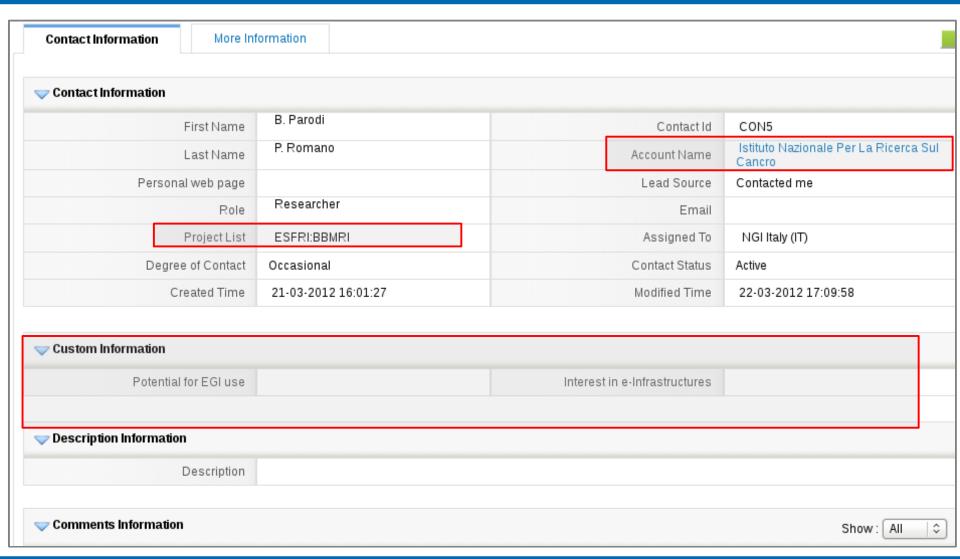

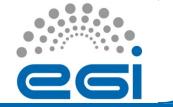

### EGI CRM – Webinar feedback

#### Clarification about the CRM entities and use cases

- This presentation; Tutorials Wiki; ...

### Improvement of the web interface

- Clearer web forms
- Removal of redundant attributes / fields

#### Automation tasks

- Implementation of backgroud workflows
- Validation of information (via JavaScript)

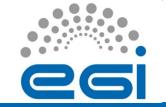

## EGI CRM - Next steps

### Actions to be performed

- 1) Search information about Accounts and Contacts assigned to you NGI. Check, correct and complete !!!
- 2) Search for Accounts without Contacts. Fill the gaps !!!
- 3) If there are projects where you know research institutes in your region are working on, create a new Account for it.
- 4) If there are research institutes in your region that are not inserted in the system, create a new Account for it.
- 5) If there are important persons that we all should be aware, create a new Contact, and if possible, associate it to the correct accout.
- **Doubts:** egicrm.helpdesk@lip.pt